## Ayudas breves

## **VOZ ME**

## **Guía super compacta de uso:**

- **Ingresar a la página:**<http://vozme.com/index.php?lang=es>
- **Escribir o copiar y pegar el texto.**

Se puede elegir voz masculina o femenina. Tiene un acento marcadamente español, pero si uno tiene cuidado en usar bien los signos de puntuación, el tono de lectura es bastante aceptable.

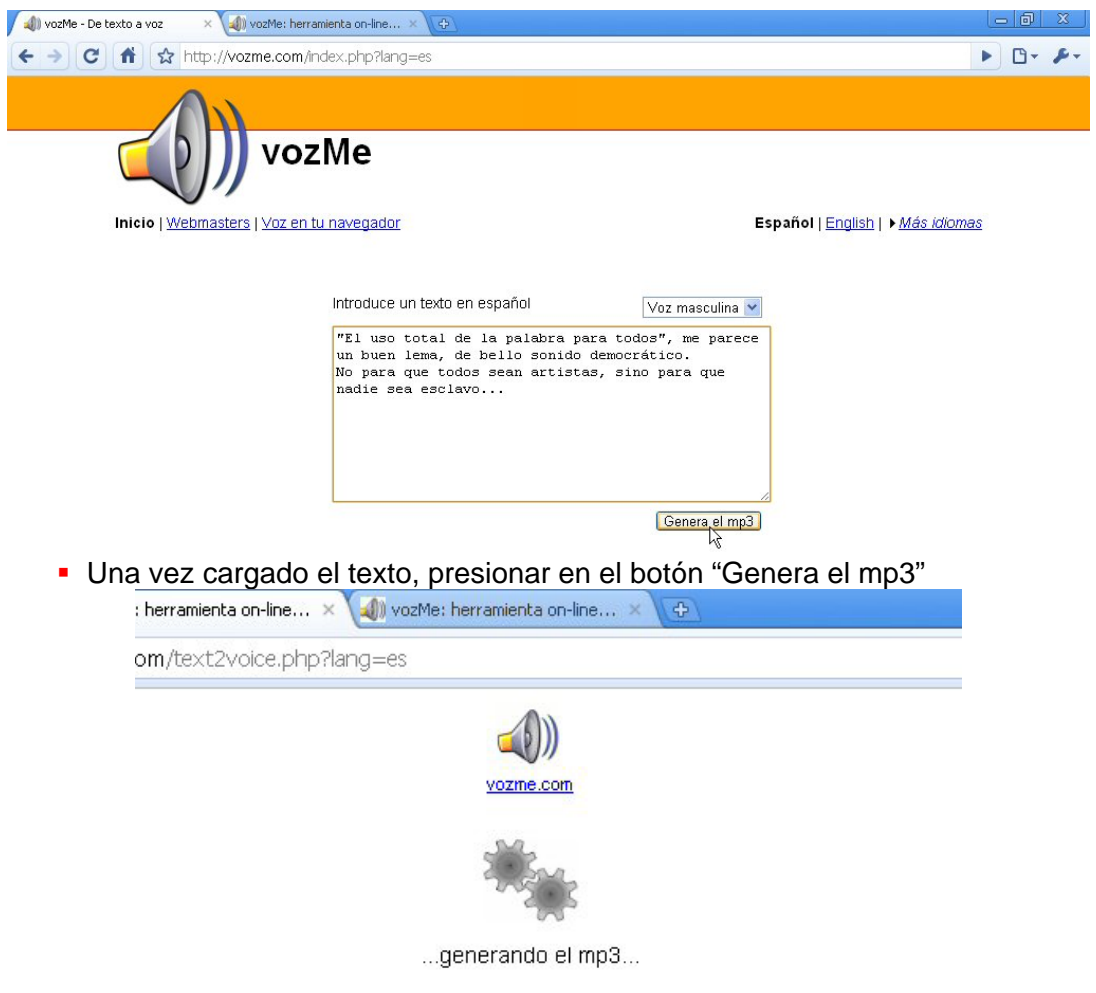

图

- …y esperar a que el archivo se genere (depende de la cantidad de texto y de la velocidad de la conexión a la red.)
	- El archivo, una vez creado, se ejecuta, de modo que lo escuchamos enseguida. Veremos que justo debajo dice "Descargar el mp3"

## Ayudas breves

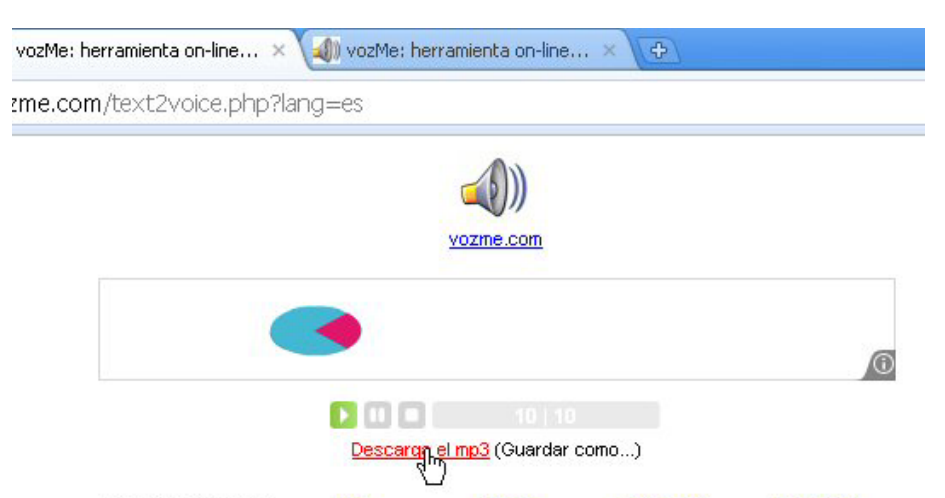

 Para guardarnos el archivo de audio haremos clic con el botón derecho del mouse, de manera que se despliegue el menú contextual. Y de ese menú, elegimos la opción "Guardar enlace como"

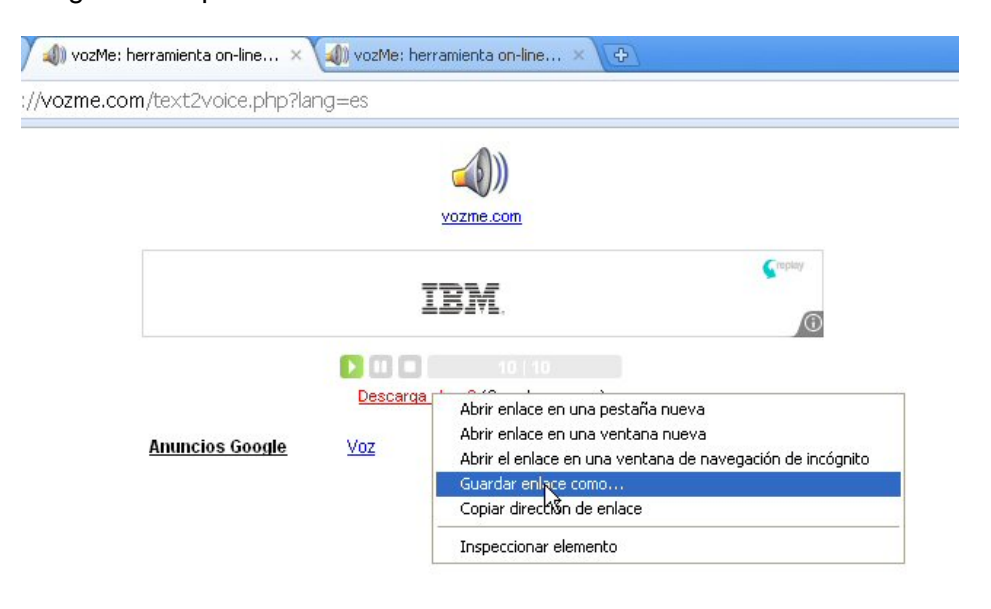

 Cada uno elige en qué carpeta desea guardarlo, de manera que luego lo encuentre si lo quiere reutilizar (enviar, por ejemplo) En ese momento le podemos cambiar el nombre que trae por defecto, por otro nombre de archivo que nos sirva para recordar de qué se trata

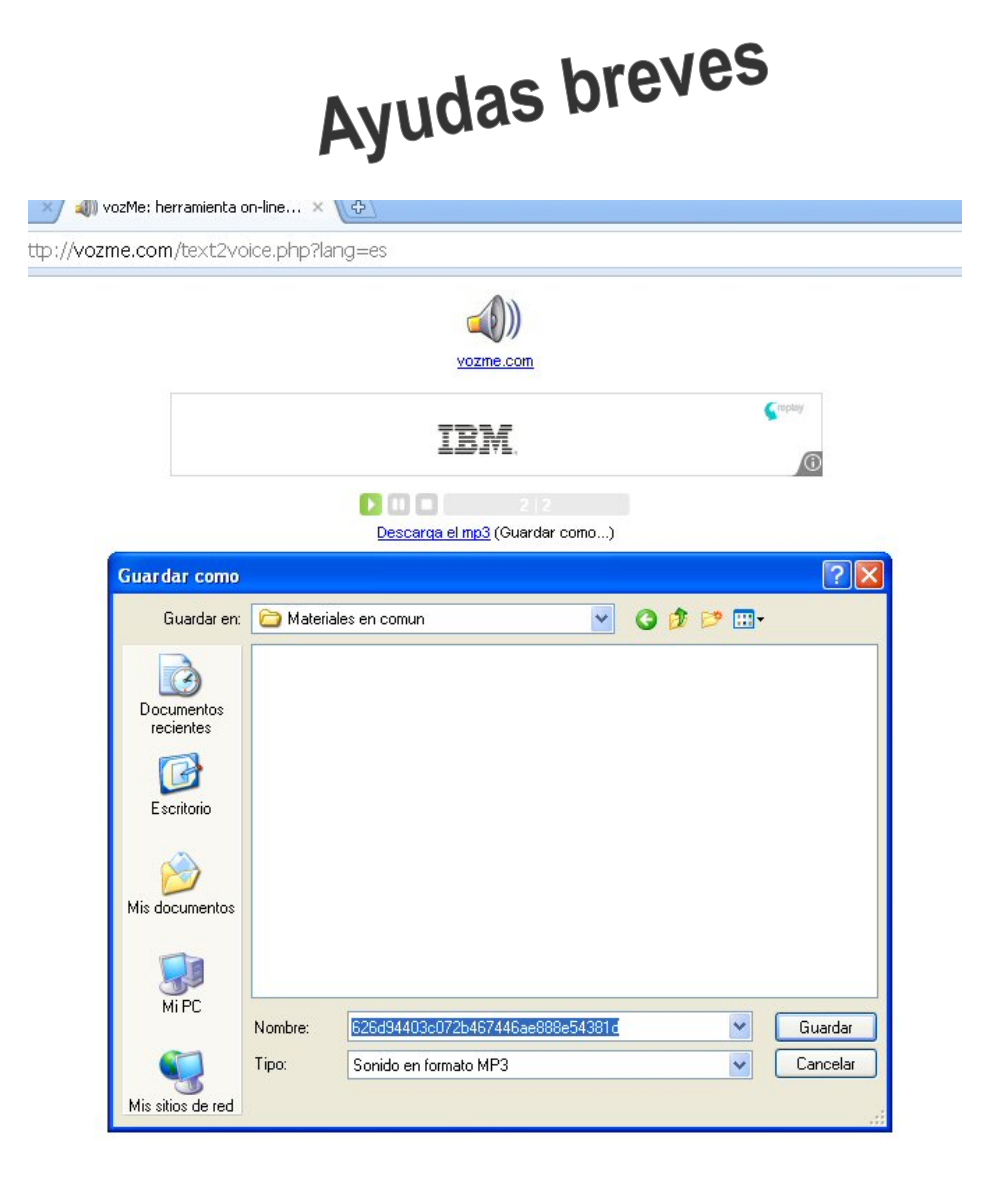

Y listo, ya tenemos nuestro archivo de audio!